# **Vorgangs-Register**

Über Schaltfläche: PARAMETER - VORGÄNGE - VORGANGS-REGISTER können Sie neue Register anlegen, die im Modul Warenwirtschaft im Bereich Vorgänge zur Verfügung stehen. Über die Schaltfläche: NEU gelangen Sie zur Eingabe der Vorgangs-Register-Definition:

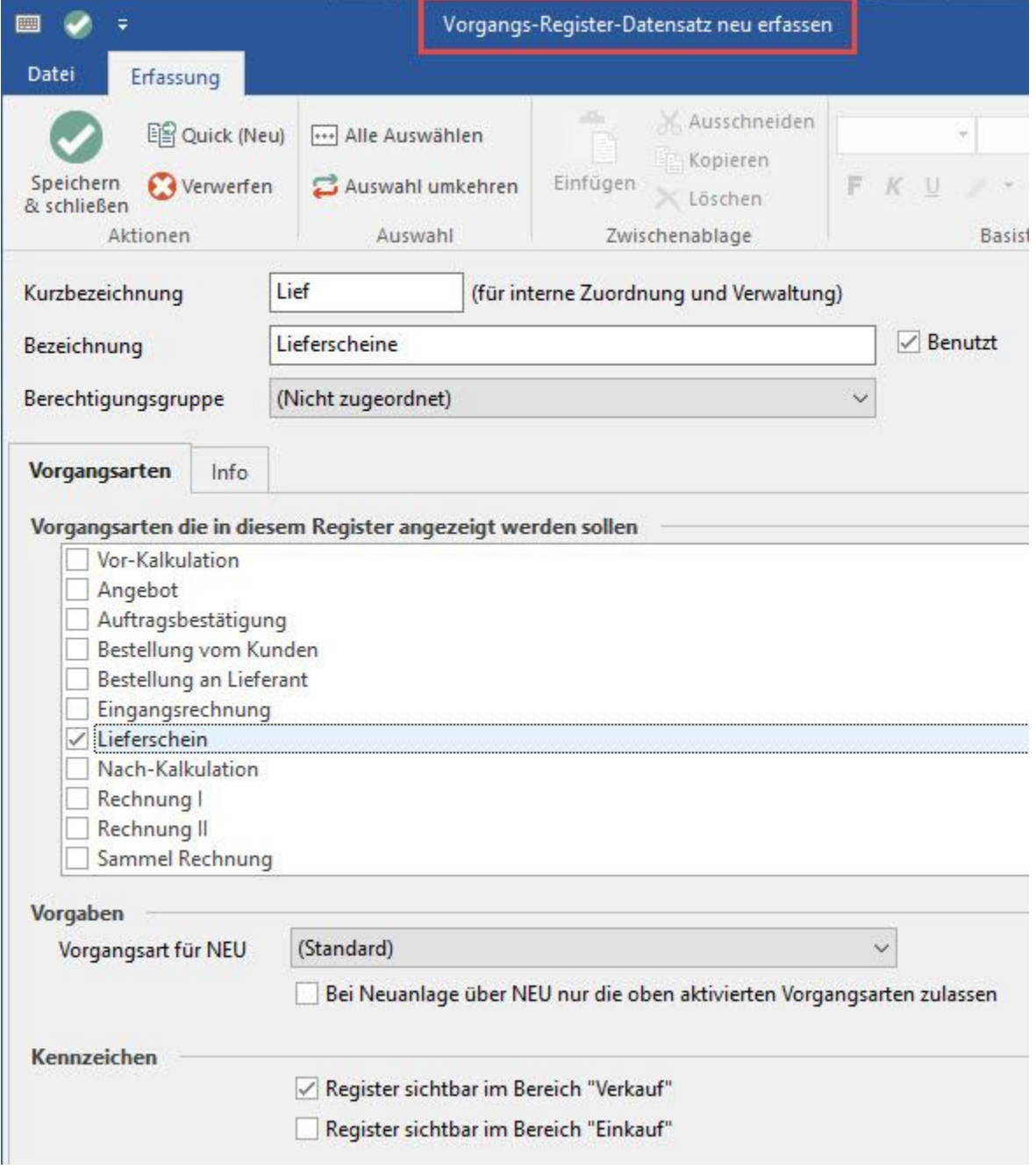

Die folgenden Felder stehen Ihnen zur Verfügung:

# **Kurzbezeichnung**

Vergeben Sie einen eindeutigen Namen für die Kurzbezeichnung. Dieser Name dient nur der internen Verwaltung innerhalb des Programms.

# **Bezeichnung**

Vergeben Sie einen eindeutigen Namen für die Bezeichnung des Registers. Dieser Name wird im Modul Warenwirtschaft als Bezeichnung des Registers verwendet.

# **Benutzt**

Mit den Kennzeichen "Benutzt" kann man das definierte Register global aktivieren oder deaktivieren, d.h. anzeigen oder ausblenden. Berechtigungsgruppe

#### **Hinweis** Λ

Wenn gewünscht weisen Sie eine Berechtigungsgruppe zu, so dass nur Mitarbeiter mit Zugriffsberechtigung auf dieses Register zugreifen dürfen. In den [Berechtigungsstrukturen](https://hilfe.microtech.de/go/hlpGlBerechtigungsStrukuren) können Sie die Zugriffsrechte der Berechtigungsgruppe zuweisen. Zusätzlich stehen in den Berechtigungsstrukturen die Berechtigungskennzeichen für den Zugriff auf die Register "**Vorgänge**", "**Sammelrechnun gen**" und "**Bestellungen von Kunden**" zur Verfügung. Mitarbeiter für die die Berechtigungen an dieser Stelle deaktiviert sind, können nicht mehr auf die Vorgänge, d.h. die Register "**Vorgänge**", "**Sammelrechnungen**" und "**Bestellungen von Kunden**" zugreifen.

# **Register: "Vorgangsarten"**

#### **Vorgangsarten, die in diesem Register angezeigt werden sollen**

Unter "Vorgangsarten" wählen Sie die Vorgänge aus, die in diesem Register angezeigt werden sollen; Mehrfachauswahl ist möglich.

#### **Kennzeichen**

Durch setzen des entsprechenden Kennzeichens können Sie für Verkauf und Einkauf getrennte Register definieren.

### **Vorgaben - Vorgangsart für NEU**

Im Eingabefeld "Vorgangsart für NEU" können Sie die Vorgangsart angeben, die bei der Neuanlage eines Vorgangs in diesem Register voreingestellt werden soll.

# **Register: "Info"**

Im Register Info können Sie eine interne Information hinterlegen.

#### **Vorgabe - Vorgangsregister: Einkauf / Verkauf**

Die Vorgabe-Vorgangsregister "Einkauf" und "Verkauf" zeigen im Bereich EINKAUF – VORGÄNGE nur noch Vorgangsarten aus dem Einkauf und analog dazu im Bereich VERKAUF – VORGÄNGE nur noch Vorgangsarten aus dem Verkauf an.

- Es können keine weiteren Vorgangsregister angelegt werden.
- Die beiden Vorgabe-Vorgangsregister können nicht gelöscht werden.
- Das Ändern der Einstellungen in diesen Vorgabe-Vorgangsregistern ist möglich.
- Die Einstellungen und Funktionen für Vorgangsregister können verwendet werden.
- Die Vorgabe-Vorgangsregister können geändert und auch gelöscht werden.